Rua da Bronzita, 1917. Espaço Empresarial Terra Nova. Salas 03-13. Lagoa Nova. CEP: 59076-500. Natal-RN. Tel.: + 55 (84) 3034-9310. Email: contato@sigsoftware.com.br. Site: www.esig.com.br

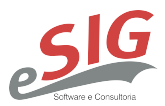

# **ROTEIRO PARA VALIDAÇÃO DE MÓDULO**

## **SISTEMA: SIGRH**

## **MÓDULO:** COMISSÕES

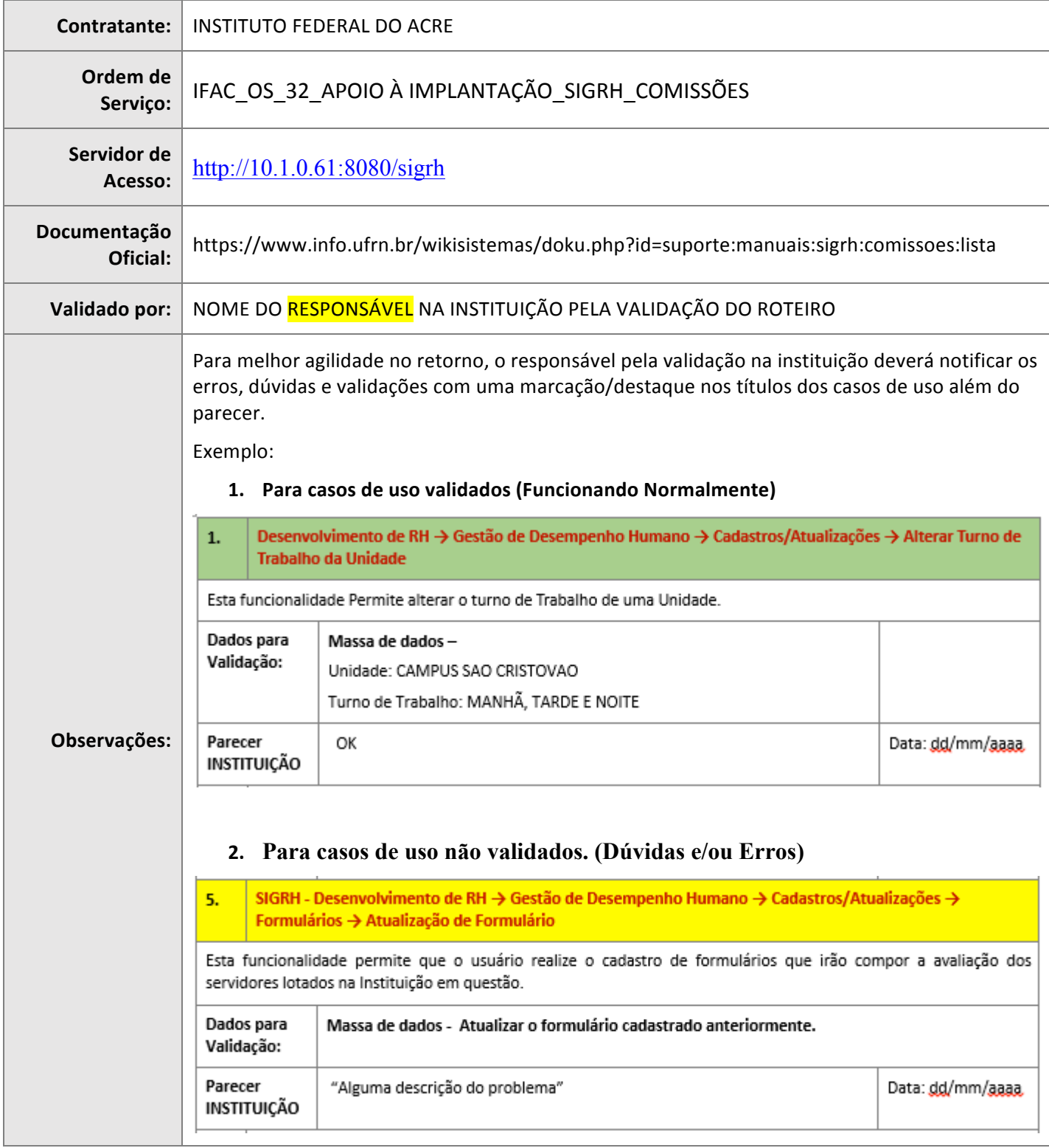

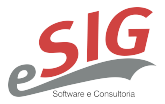

# **DESCRIÇÃO DO MÓDULO**

É parte do Sistema Integrado de Gestão de Planejamento e de Recursos Humanos (SIGRH). Através do Módulo Comissões é possível gerenciar as Comissões que julgam as Sindicâncias e os Processos Administrativos Disciplinares. Auxiliando o acompanhamento dos processos e seus prazos.

#### **USUÁRIOS**

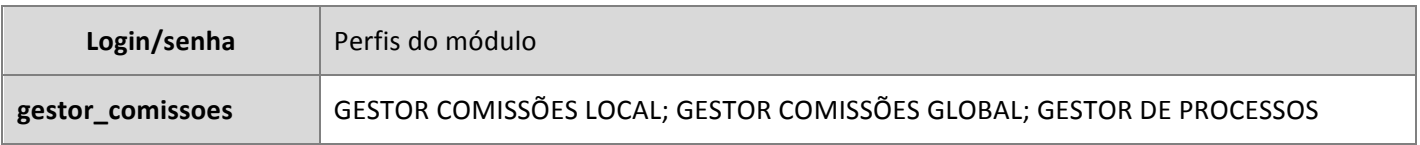

#### **O QUE CADA PAPEL FAZ?**

**GESTOR COMISSÕES GLOBAL** - Habilita o usuário a acessar as operações do módulo de comissões.

**GESTOR COMISSÕES LOCAL** - Habilita o usuário a acessar as operações do módulo de comissões.

GESTOR DE PROCESSOS - Permite o controle dos PAD e das Sindicâncias existentes no IFSC. As informações dos processos são importadas do Protocolo/SIPAC.

## **FLUXOS DO MÓDULO**

# Sumário

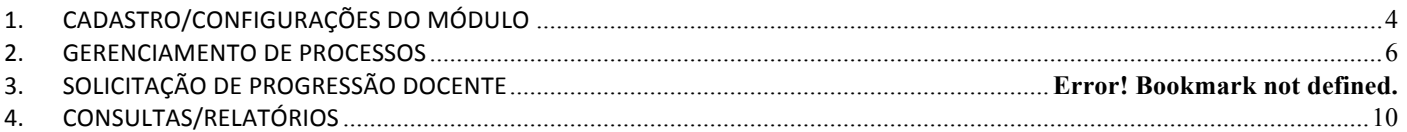

# SIG Software & Consultoria em Tecnologia da Informação LTDA Rua da Bronzita, 1917. Espaço Empresarial Terra Nova. Salas 03-13. Lagoa Nova. CEP: 59076-500. Natal-RN. Tel.: + 55 (84) 3034-9310. Email: contato@sigsoftware.com.br. Site: www.esig.com.br

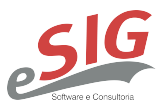

## **FLUXOGRAMA GERAL**

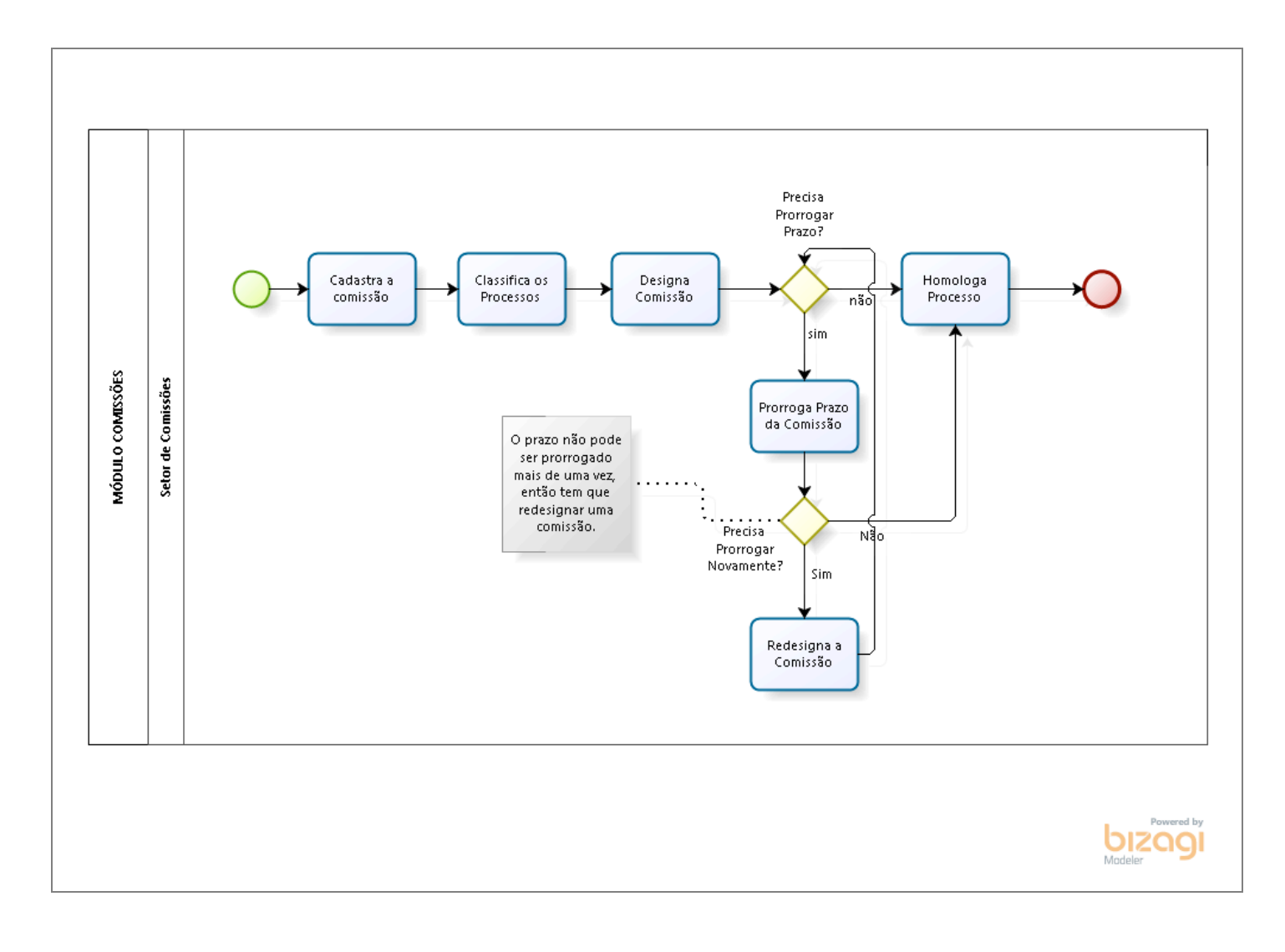

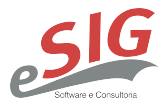

# **FLUXOS DO MÓDULO**

## 1. **CADASTRO/CONFIGURAÇÕES DO MÓDULO**

Iniciando o módulo, primeiro o gestor deve cadastrar os tipos de comissões, para que em seguida possa ser criado uma comissão.

# **LOGAR COM: gestor\_comissoes// SENHA: gestor\_comissoes**

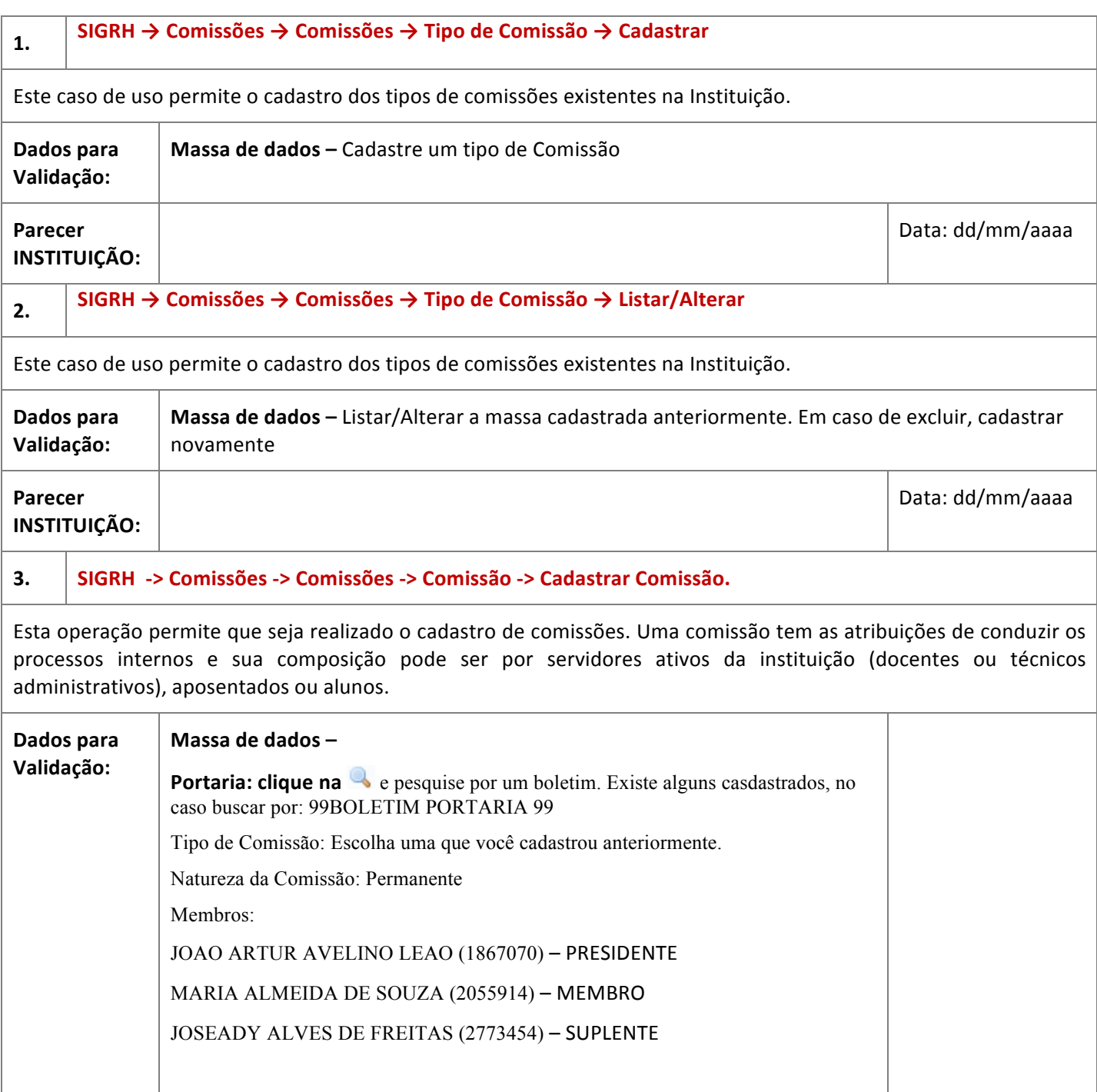

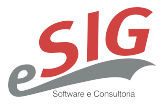

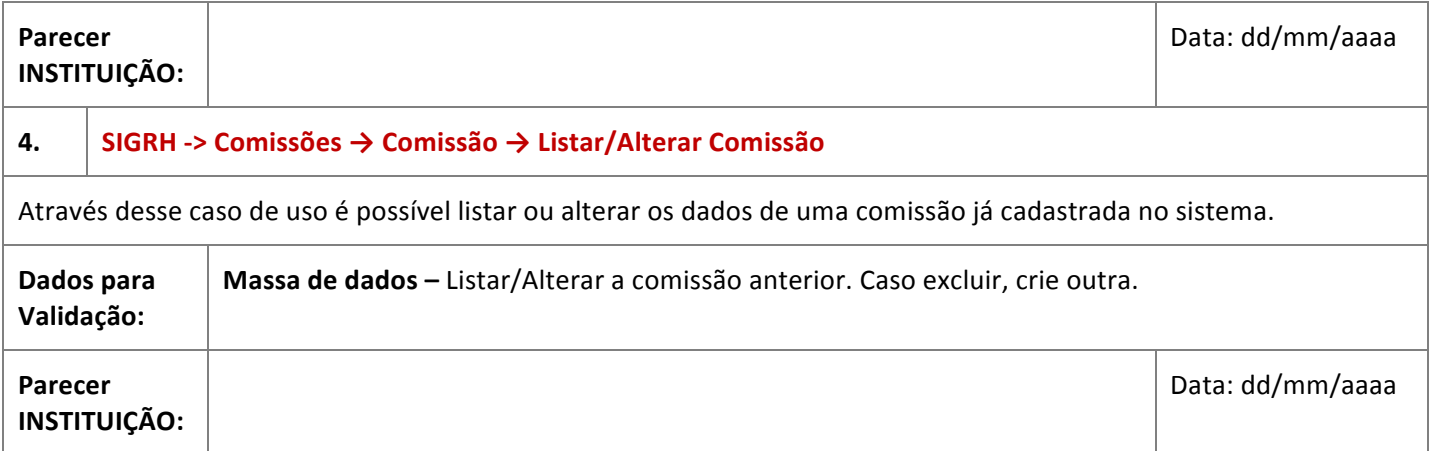

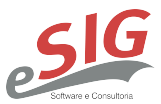

#### **2. GERENCIAMENTO DE PROCESSOS**

Com a comissão criada, neste fluxo o gestor recebe os processos, classifica-os para em seguida associar a uma comissão.

#### **LOGAR COM: gestor\_comissoes // SENHA: gestor\_comissoes**

#### **5.** SIGRH -> Módulos -> Comissões -> Processos ->Processo -> Classificar Processo.

Esta operação tem como finalidade possibilitar a classificação de processos disciplinares. Quando uma unidade deseja cadastrar uma denúncia que poderá se transformar em um Processo Administrativo Disciplinar (PAD), abre um processo no SIPAC. Portanto, esta funcionalidade permite que o usuário classifique um processo gerado no SIPAC em um processo disciplinar.

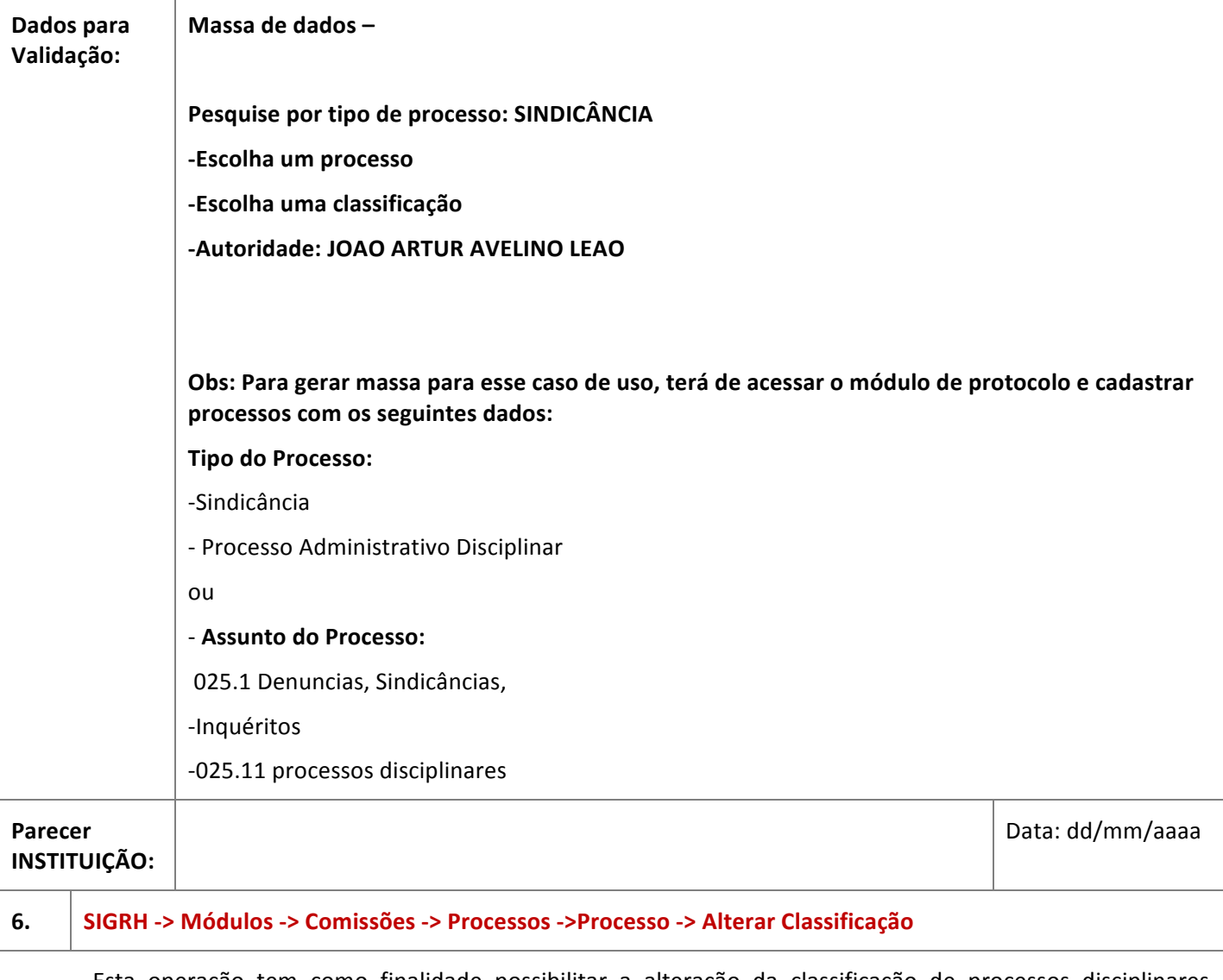

Esta operação tem como finalidade possibilitar a alteração da classificação de processos disciplinares. Quando uma unidade deseja cadastrar uma denúncia que poderá se transformar em um Processo Administrativo

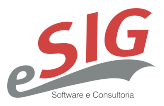

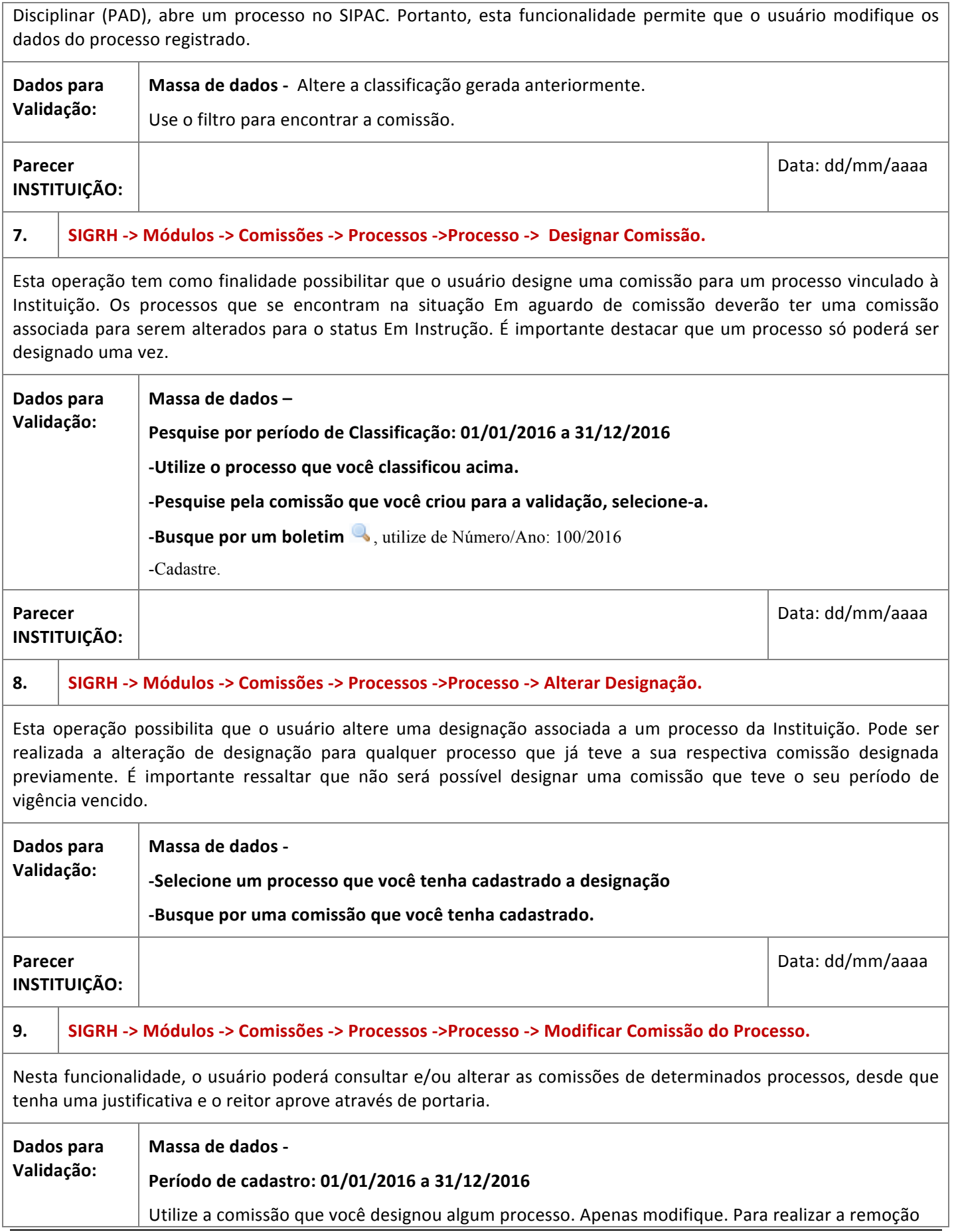

Email: contato@sigsoftware.com.br. Site: www.esig.com.br

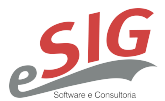

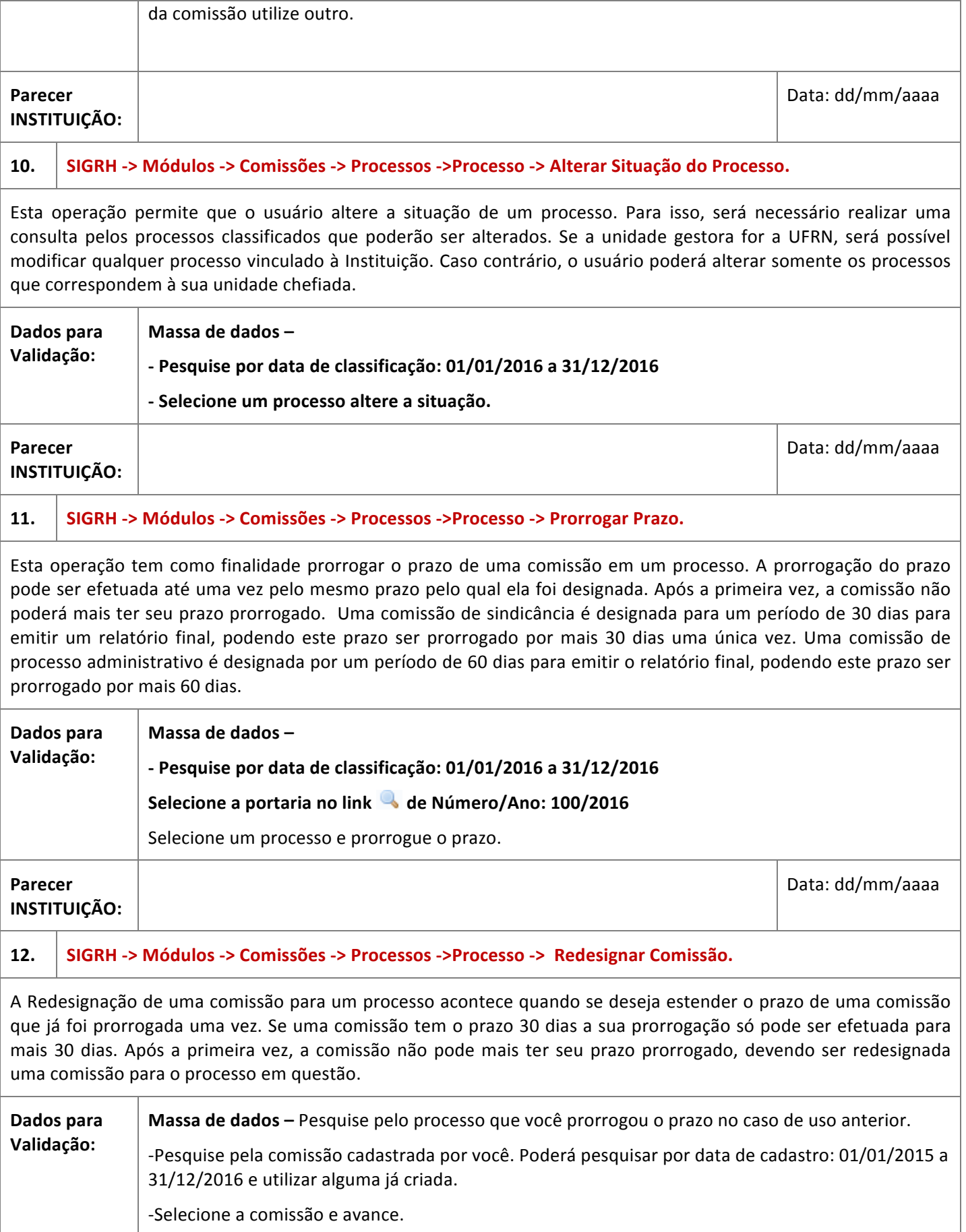

Rua da Bronzita, 1917. Espaço Empresarial Terra Nova. Salas 03-13. Lagoa Nova. CEP: 59076-500. Natal-RN. Tel.: + 55 (84) 3034-9310. Email: contato@sigsoftware.com.br. Site: www.esig.com.br

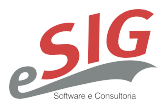

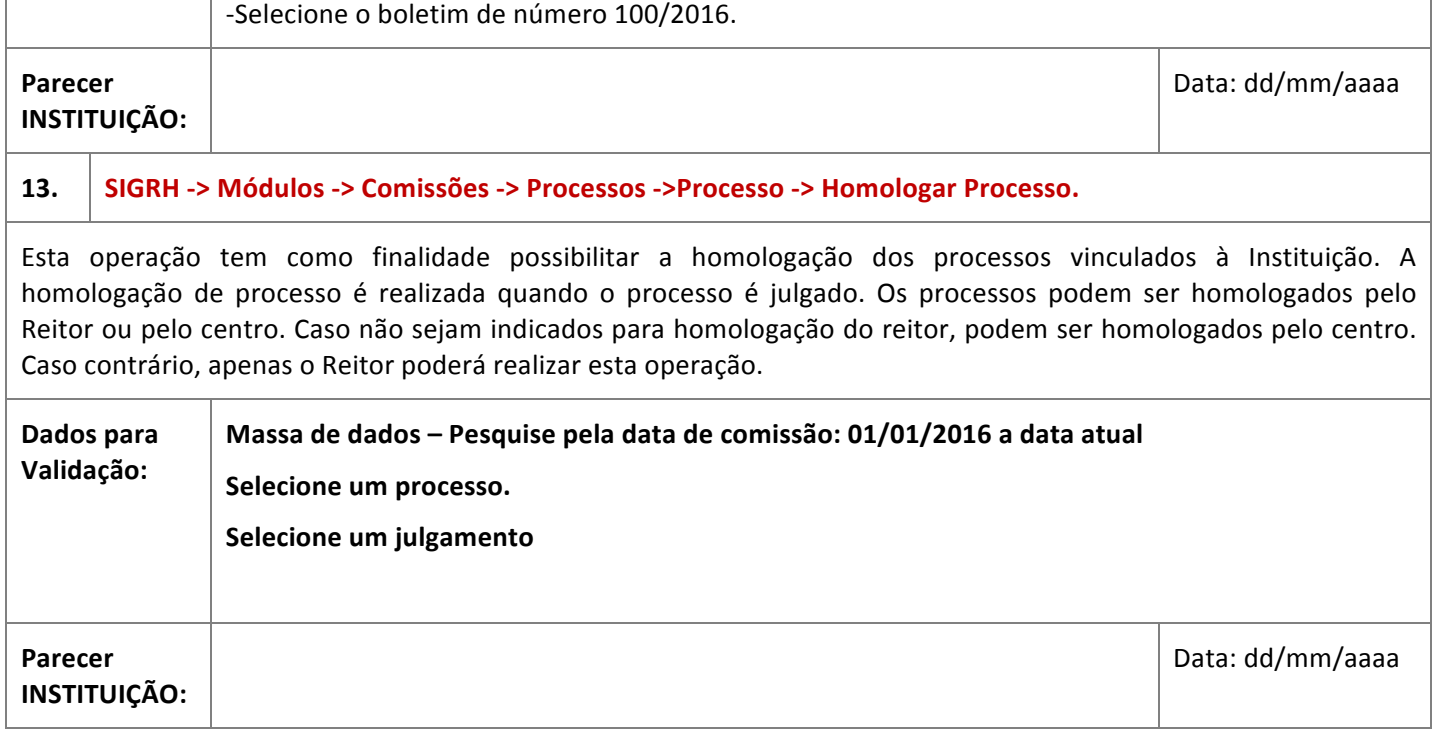

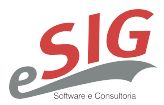

# **3. CONSULTAS/RELATÓRIOS**

Todos os sucessos dos fluxos gerados acima geram as possíveis visualizações para controle e auditoria do que foi e está sendo executado no módulo

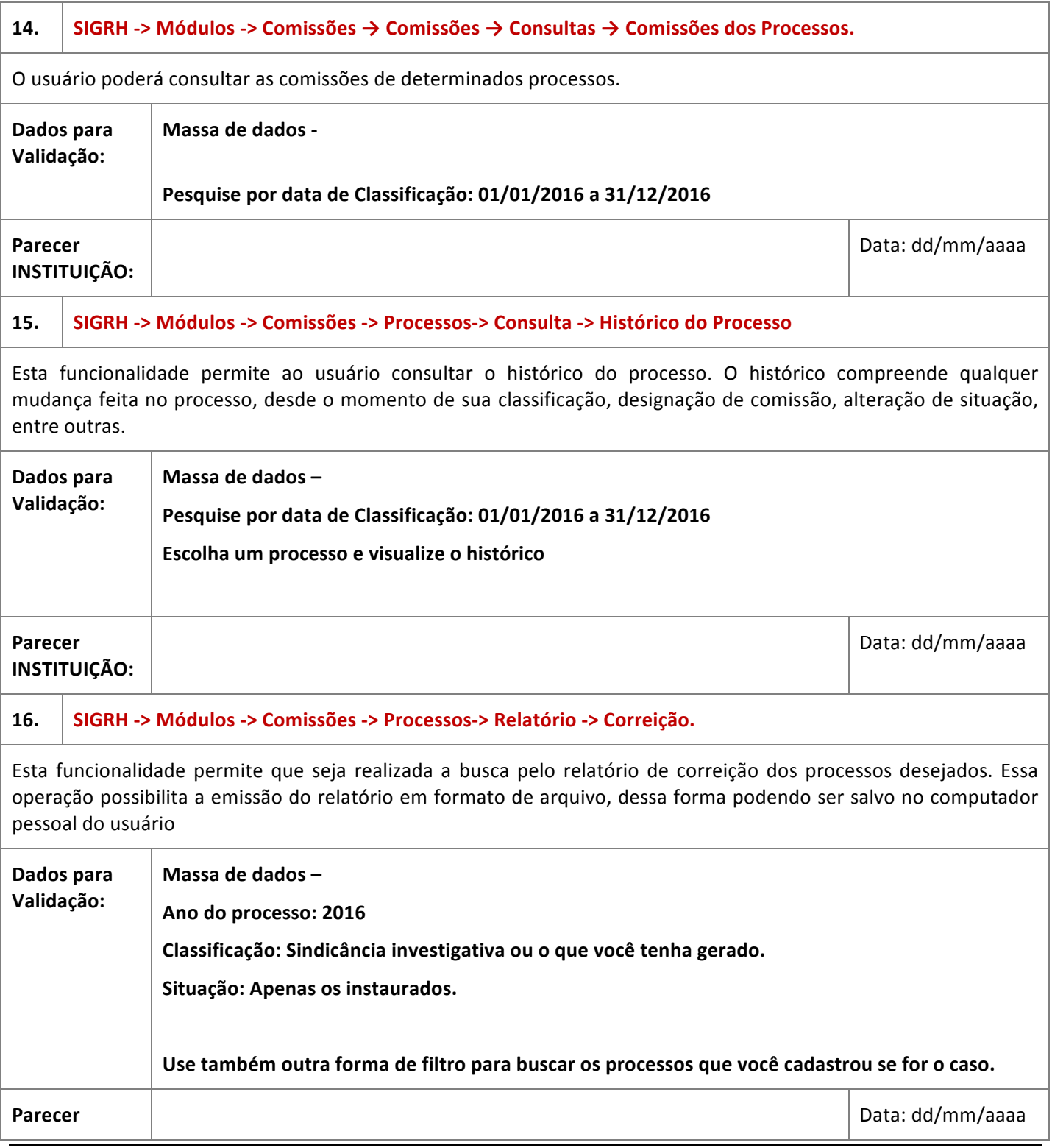

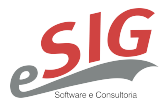

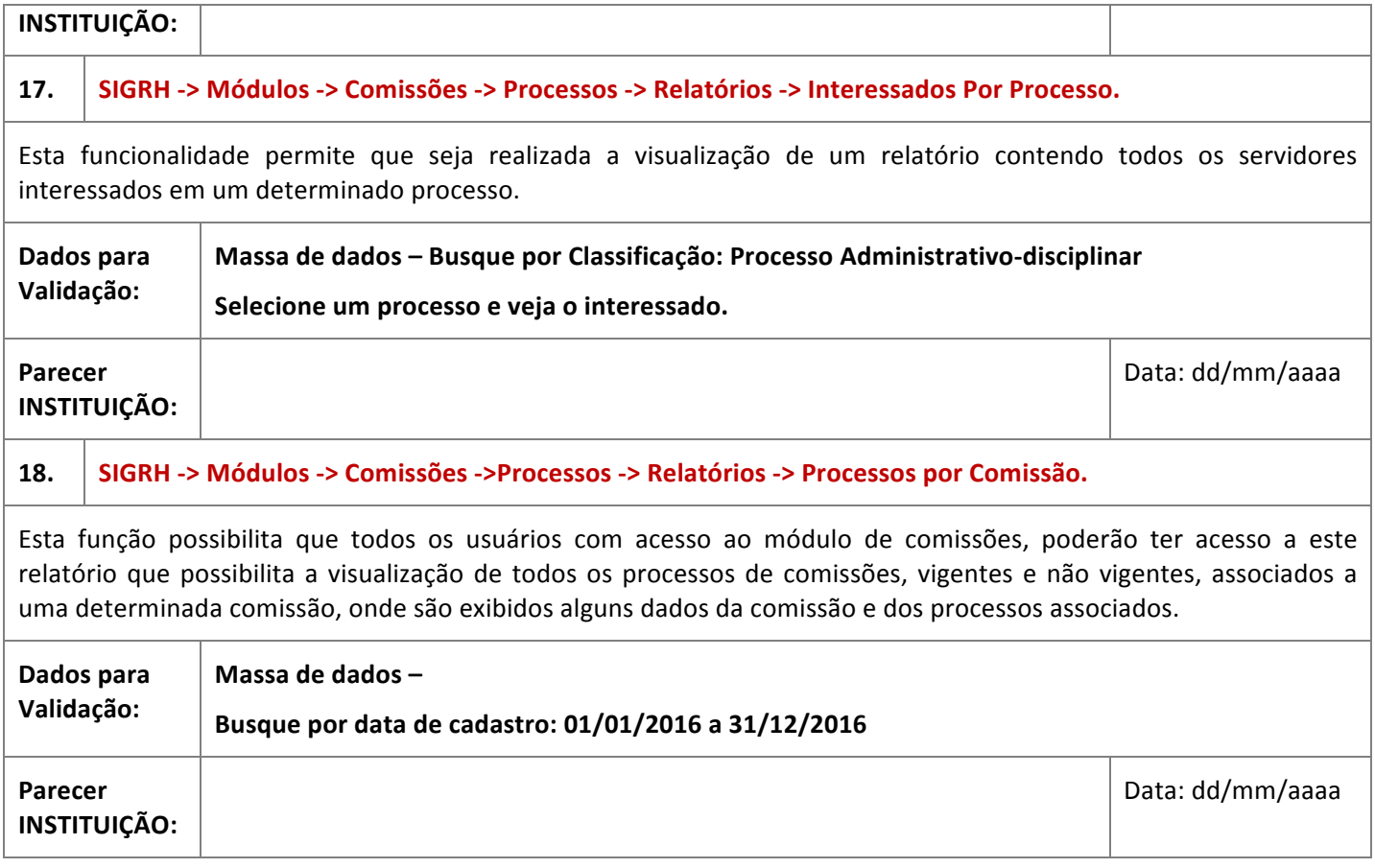